*Check if you are on the same server region. If not, see sheet 11.*

## **Take pictures during a call**

During a call, you can **take a picture using the**  $\left(\frac{c}{\sqrt{c}}\right)$  **icon. The Board appears.**

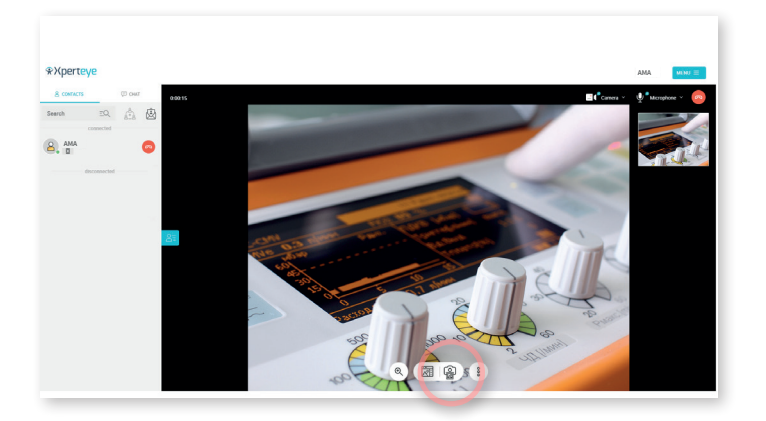

## **Send a picture to the glasses**

**EMEA & APAC** (+33) 2 55 59 09 22 support.emea@amaxperteye.com

After taking a picture, if you are on the Video page, **go to the Board**  by clicking on the **Four** icon.

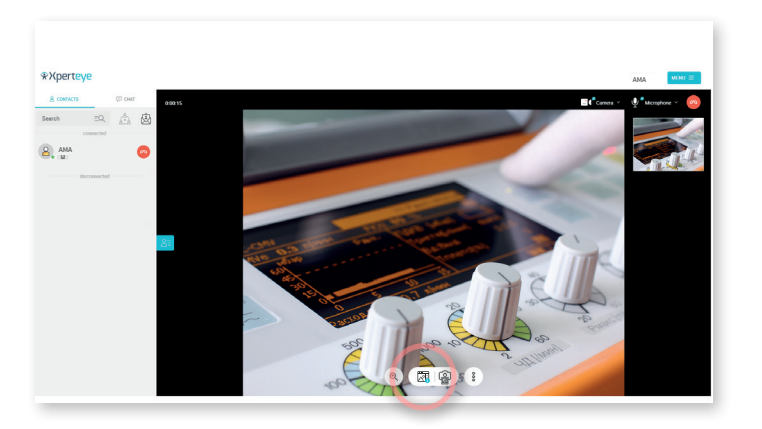

**AMERICA**  $(+) 617 440 7672$ 

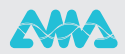

From the Board, you can **select a picture and send it to the glasses**  by clicking on the  $\mathbb{R}^p$  icon.

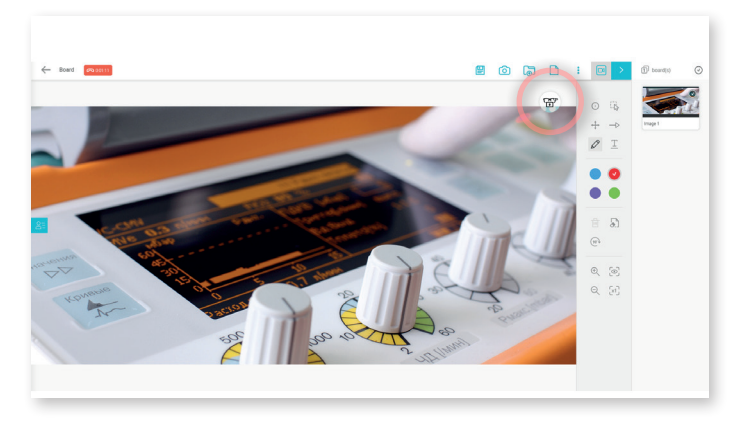

To remove the picture from the glasses, click on the  $\oslash$  icon.

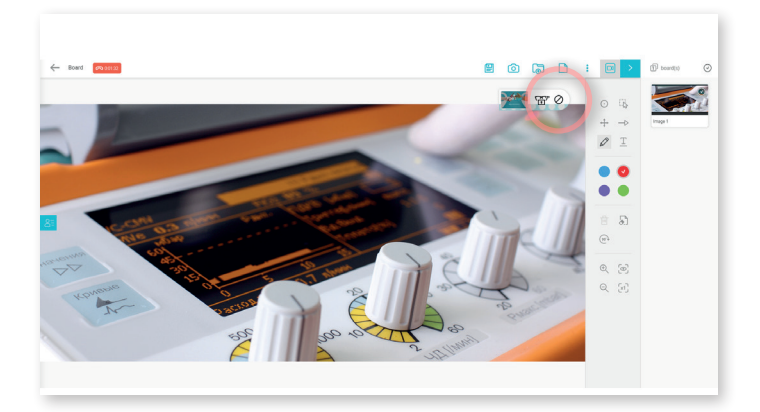

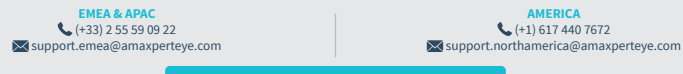

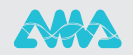

If you want to change the picture, **click on the one you want to send to the glasses.**

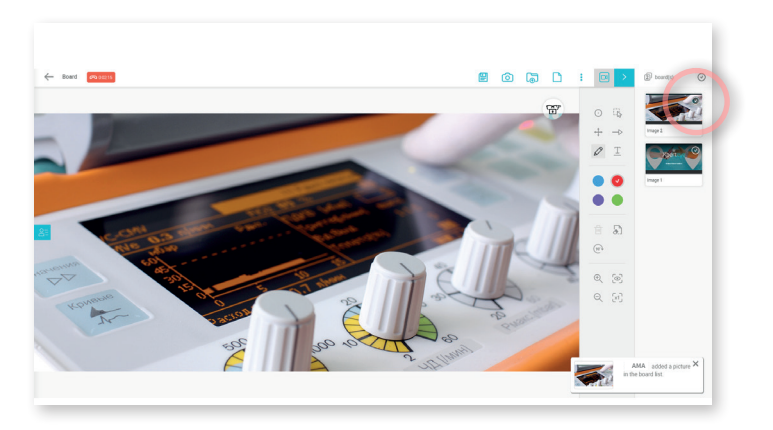

Then, **click on the <b>圖** icon.

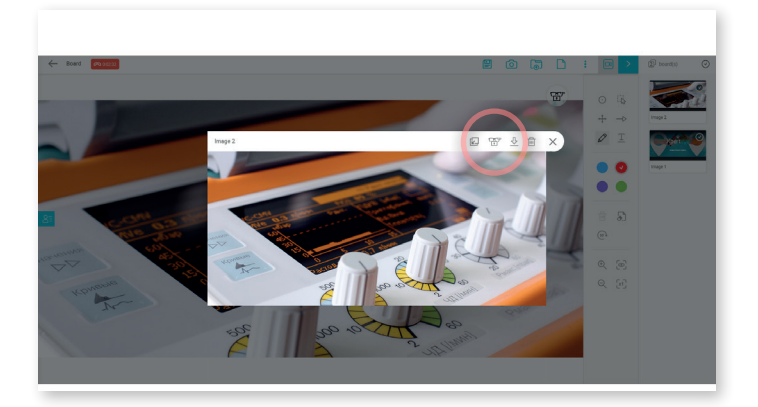

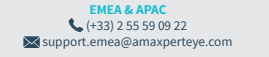

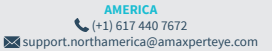

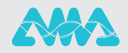